# Shared Mailbox For Office 365

A Shared Mailbox folder is an unlicensed mailbox folder that different users can see.

When a user is given permission, the mailbox will appear in the left side bar of Outlook.

#### **Exchange Account**  $\vee$ jane@chroma-marketin...

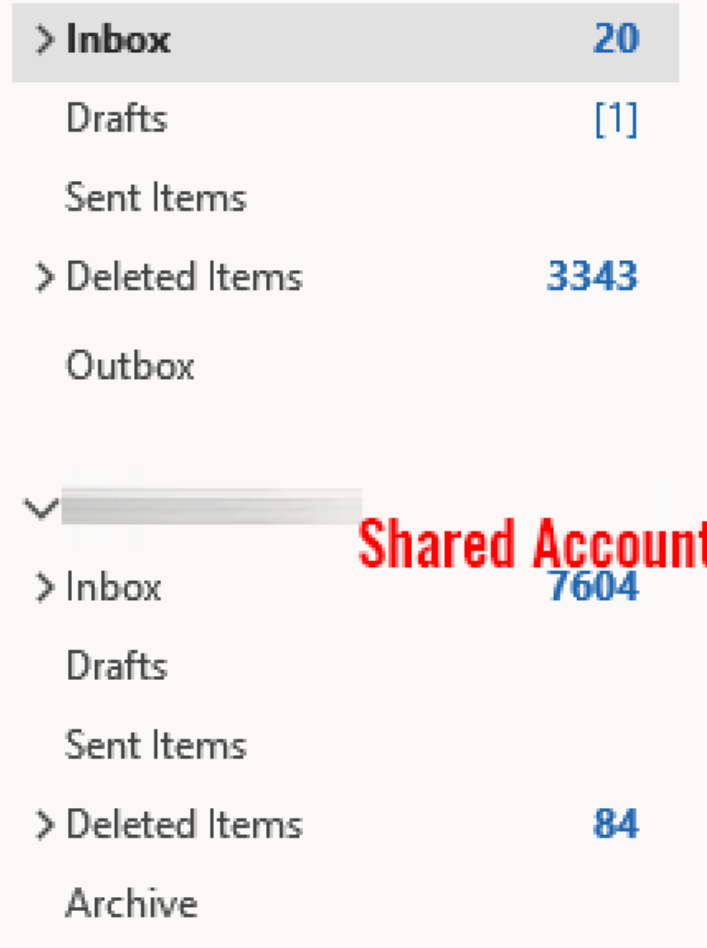

### Add shared mailbox to phone

- In Outlook App click your profile Icon and then click the Add Icon (left)
- Click Add a Shared Mailbox
- Enter the email address of the mailbox.

NOTE: An administrator on the account has to share it with you before you add it.

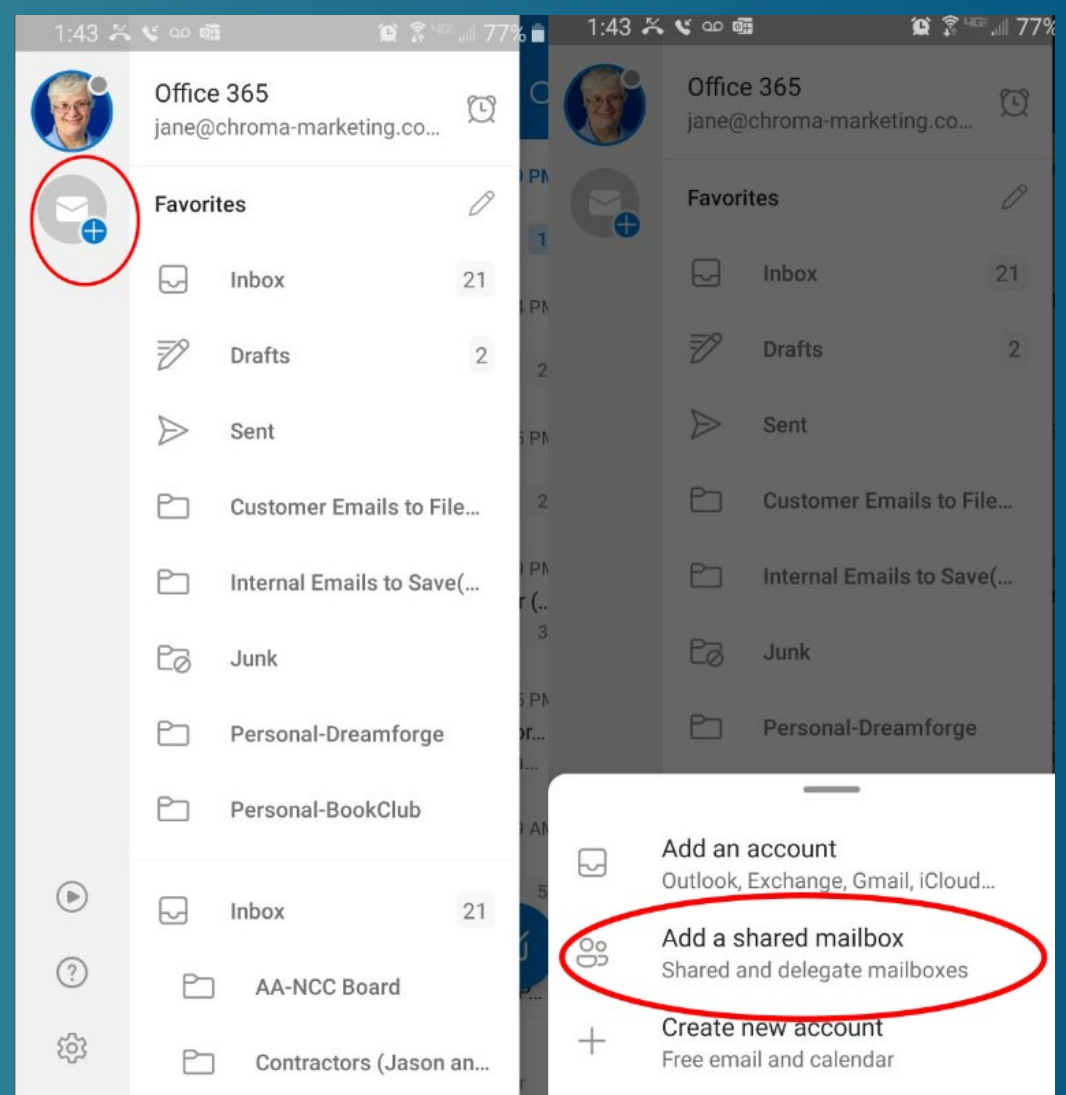

#### Add shared mailbox to webmail

- Login at Office.com
- **Right Click on Folder**
- Choose Add shared folder

NOTE: An administrator on the account has to share it with you before you add it.

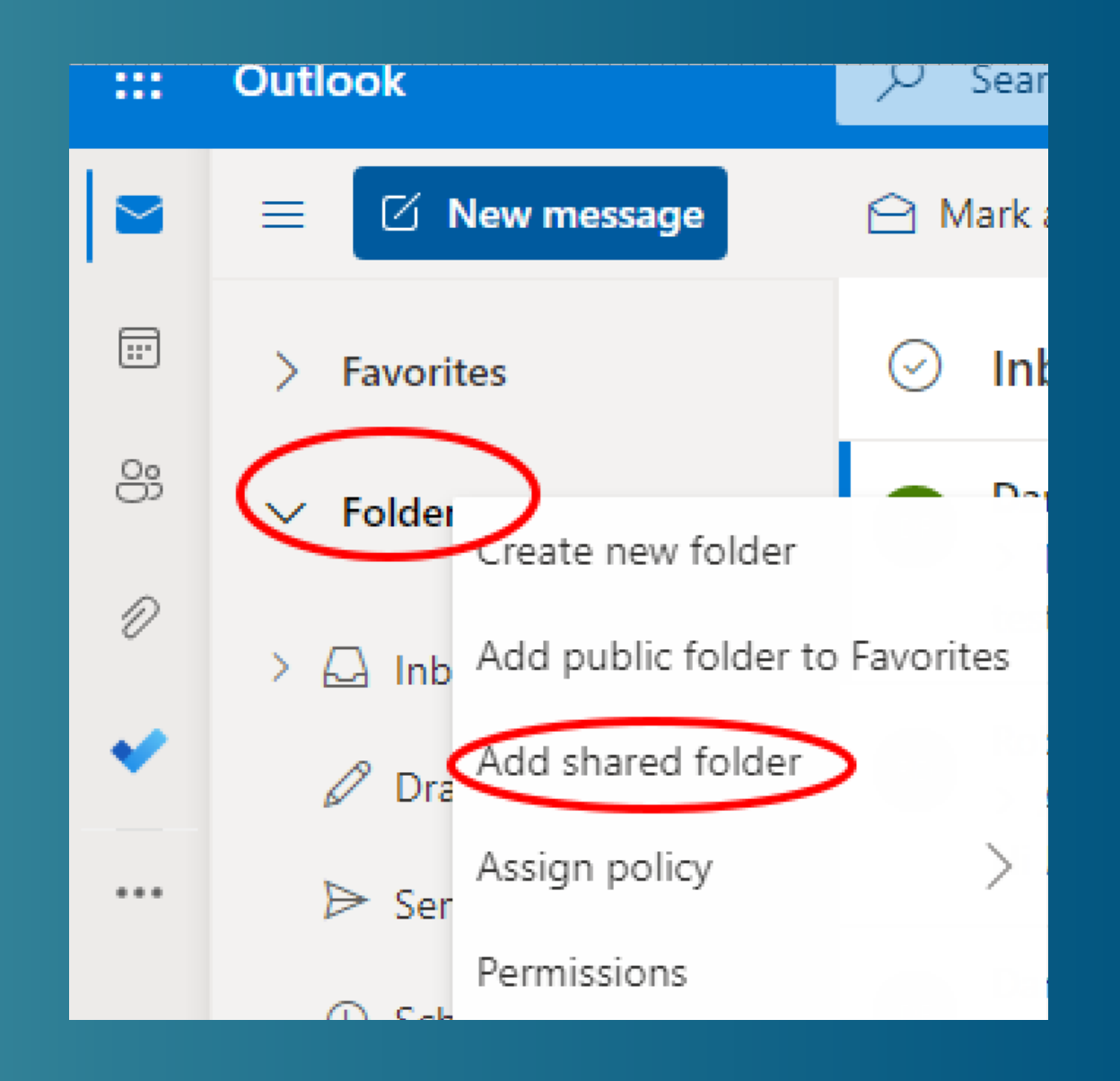

### Add shared mailbox to webmail

- Enter the email address of the shared folder.
- Click Add.
- This folder will appear in the left bar of our Outulook online interface.

NOTE: An administrator on the account has to share it with you before you add it.

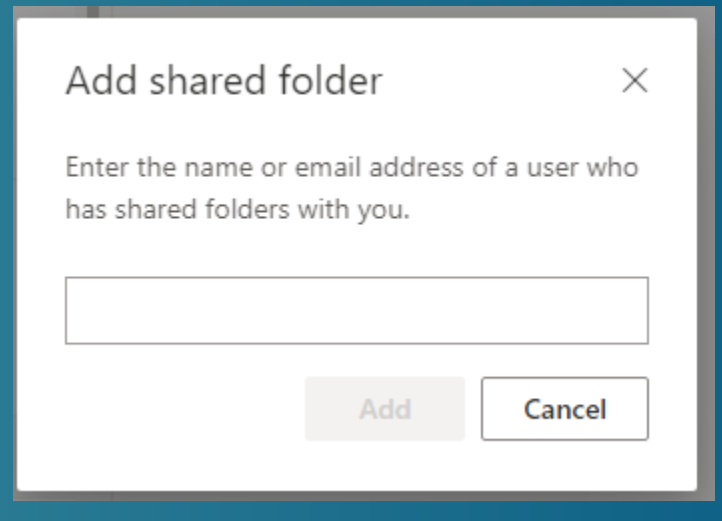

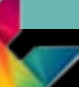

# Ichroma marketing essentials

## 724-523-3001

Visit: www.chroma-marketing.com Emai: info@chroma-marketing.com